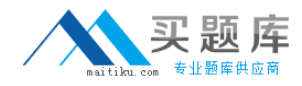

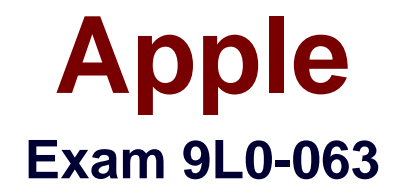

# **Mac OS X v10.7 Troubleshooting Exam**

**Version: 6.0**

**[ Total Questions: 65 ]**

[http://www.maitiku.com QQ:860424807](http://www.maitiku.com)

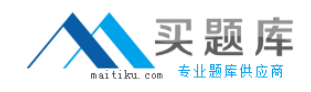

#### **Question No : 1**

A customer has purchased a MacBook Air (13-inch Mid 2011). They set the Mac up without transferring any of their personal data. A few days later they realize they need the contents of their previous machines Users folder. How can they easily obtain the data from their older Macbook?

- **A.** Boot to the Recovery HD to run the Migration Assistant.
- **B.** Use the Finder to manually migrate the files via Wi-Fi or ethernet.
- **C.** The customer will have to purchase the Migration Assistant at the Mac App Store.
- **D.** The Migration Assistant is stored in the Utilities folder and can be run at any time.

#### **Answer: D**

#### **Question No : 2**

A technician suspects that an application crashing at launch has a corrupt preference file. What is the expected behavior if the technician moves the preference file out of the Preferences folder?

**A.** The application will continue to use the corrupt preference file.

**B.** A new default preference file will be created when the application launches.

**C.** The old preference files will be automatically deleted when the application launches.

**D.** All preference settings will automatically populate into a newly created preference file at launch.

#### **Answer: B**

## **Question No : 3**

A user drops a file into a folder named "my stuff" and sees this message: "You can put items into "my stuff," but you won't be able to see them. Do you want to continue? Other users with sufficient permissions will be able to use the items." This means the folder's permissions have been set to \_\_\_\_\_\_\_\_.

- **A.** Read only
- **B.** Write only
- **C.** Read & Write
- **D.** Execute only

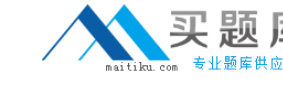

#### **Answer: B**

## **Question No : 4**

You suspect that a customer's MacBook Pro is failing to connect to a network because of a system software issue. Which technique is the best way for you to test for basic connectivity?

- **A.** Use the Network Setup Assistant to create a new network location.
- **B.** Create a new user in the Users&Groups preferences pane and test in that user.
- **C.** Erase the customer's hard drive, reinstall OS X Lion, then use Network Utility.
- **D.** Start up the Recovery HD by holding Command-R keys, then use Network Utility.

#### **Answer: D**

#### **Question No : 5**

Examine the image above.

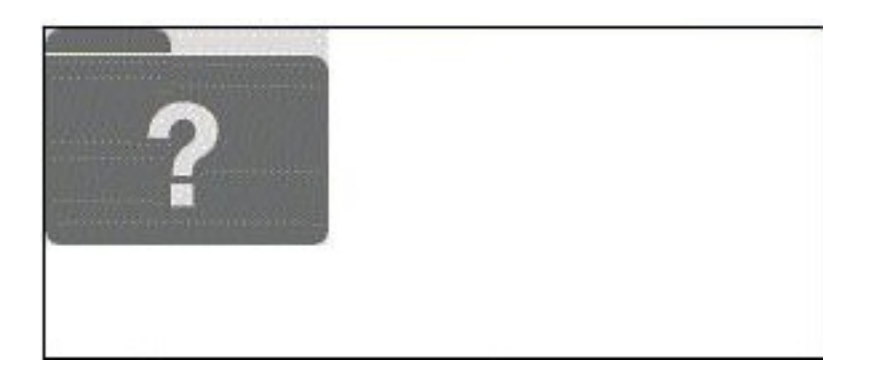

If a Mac displays this flashing folder at startup, it \_\_\_\_\_\_\_\_\_\_\_\_\_\_\_\_\_\_\_\_\_\_\_\_\_\_\_

- **A.** is in Internet Recovery mode
- **B.** is looking for a Netboot Server
- **C.** is unable to find a startup disk that contains boot files
- **D.** indicates that the unit has failed to pass the power on self test

# **Answer: C**

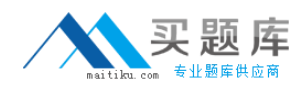

#### **Question No : 6**

Which one of the following combinations of network configurations would require multiple locations to properly configure?

- **A.** Fixed IP with Wi-Fi and fixed IP address with built-in Ethernet.
- **B.** PPPoE with built-in Ethernet and DHCP IP address with Wi-Fi.
- **C.** DHCP IP address with built-in Ethernet and DHCP IP address with Wi-Fi.
- **D.** Fixed IP address with built-in Ethernet and DHCP IP address with built-in Ethernet.

#### **Answer: D**

**Question No : 7**

Which of the following new features of OS X Lion can be opened using a single Multi-Touch gesture? SELECT TWO:

- **A.** Mission Control
- **B.** Launchpad
- **C.** Spotlight
- **D.** AirDrop
- **E.** Grab

**Answer: A,B**

# **Question No : 8**

Apple recommends the \_\_\_\_\_\_\_\_ volume format when setting up a Mac's hard drive for normal use.

- **A.** ExFAT
- **B.** Mac OS Extended
- **C.** MS-NT File System
- **D.** Mac OS Extended (Journaled)

## **Answer: D**

## **Question No : 9**

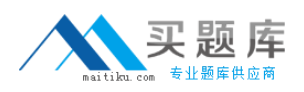

If you choose to install OS X Lion on a RAID volume, which of the following features will be disabled? SELECT TWO:

- **A.** Time Machine
- **B.** Full Disk Encryption
- **C.** Recovery HD partition
- **D.** Resetting a lost password
- **E.** Migration Assistant data transfer from a Windows PC

**Answer: B,C**

**Question No : 10**

Examine the image above.

Notice that the Wi-Fi status indicator is yellow. Complete the following statement about the status of the Wi-Fi service on this Mac. Wi-Fi service is \_\_\_\_\_.

- **A.** Inactive (off)
- **B.** Active and connected
- **C.** Active but not connected
- **D.** Inactive (hardware is missing)

## **Answer: C**

## **Question No : 11**

Which of the following are supported when transferring data from a PC to a Mac using Migration Assistant? SELECT TWO:

**A.** Fibre Channel

**B.** Target Disk Mode